# precisely

### Release Notes

### Version 9.2.3

This document describes the enhancements and modifications included in the latest release of Data360 DQ+, and highlights any changes that may affect your current implementation.

### Contents:

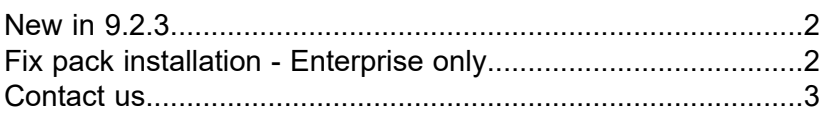

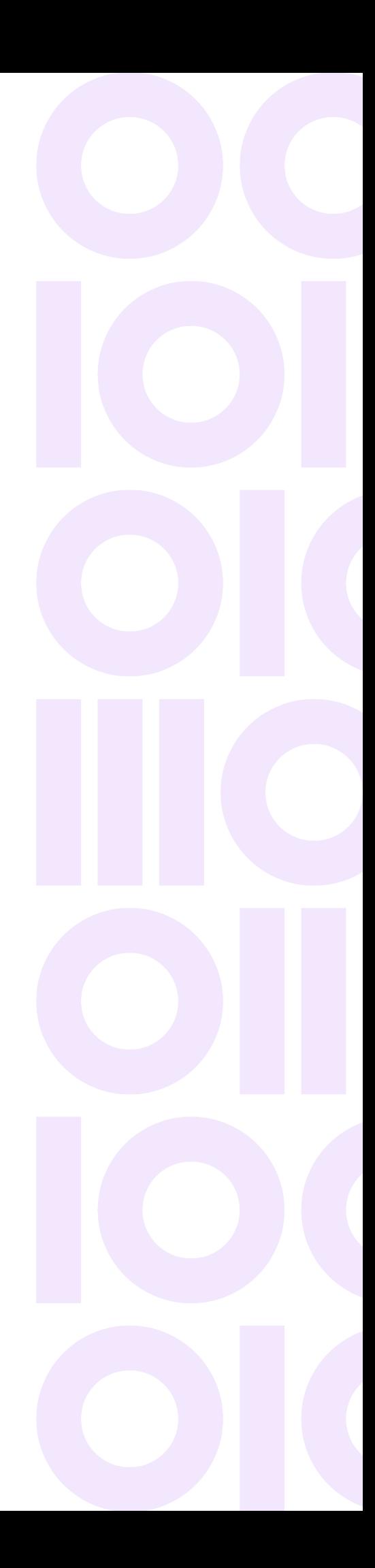

## <span id="page-1-0"></span>New in 9.2.3

**Note:** This is an enterprise and single-tenant cloud release.

#### *Corrected issues*

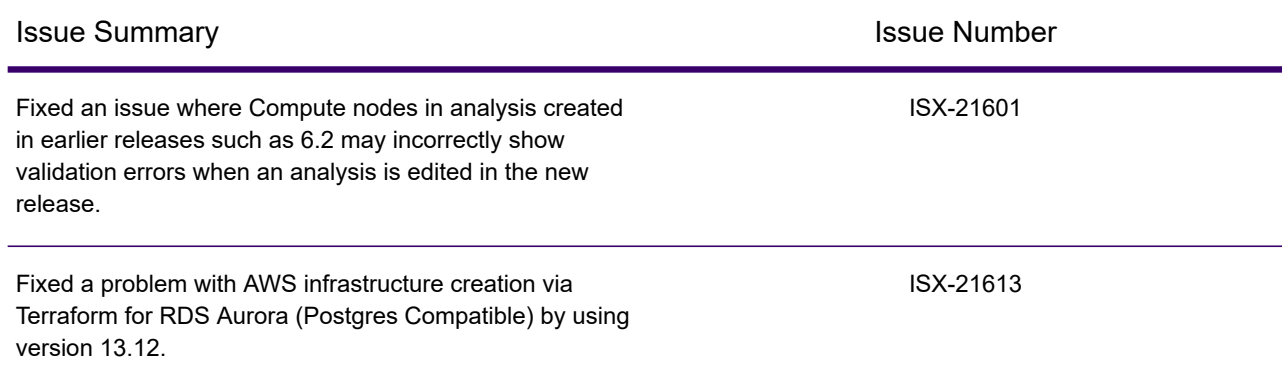

# <span id="page-1-1"></span>Fix pack installation - Enterprise only

**Note:** Fix packs are pushed to the cloud version of Data360 DQ+ automatically. The following steps only apply to the enterprise edition of the product.

To install this fix pack on the enterprise edition of Data360 DQ+:

- 1. Download the fix pack into the  $/\text{tmp}$  folder.
- 2. Give execute permission to the downloaded fix pack, for example: chmod 777 dqplus\_IS-9.2-202307171549-3-fixpack.sh
- 3. Extract the downloaded fix pack by running its name as a command, for example: ./dqplus\_IS-9.2-202307171549-3-fixpack.sh

Extracting a fix pack for the first time will create a directory at: /opt/infogix/dqplus-9.2/maintenance

4. Execute the  $./apply-patch$  command from within /opt/infogix/dqplus-9.2/maintenance/dqplus\_IS-9.2-202307171549-3-fixpack/bin. To verify that the fix pack has been applied, navigate to the **Help** menu in the product and select **About**. The product's Updates information should be updated.

#### *Reverting the fix pack*

Execute the ./revert-patch command from within: /opt/infogix/dqplus-9.2/maintenance/dqplus\_IS-9.2-202307171549-3-fixpack

### Contact us

<span id="page-2-0"></span>If you encounter any technical issues, we recommend that you visit the support portal at **[support.precisely.com](https://support.precisely.com/)**.

#### *Community*

Our product is constantly evolving and input from you is highly valued. If you have any suggestions, please contact the product team by submitting a feature request on the **[Community](https://community.precisely.com/communities/allcommunities)**.

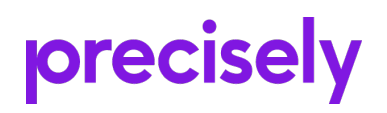

1700 District Ave Ste 300 Burlington, MA 01803-5231 USA

www.precisely.com

Copyright 2016, 2023 Precisely